# Your StarLink Table Microphone User Manual

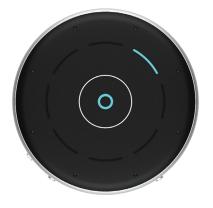

Accessory for:

Wireless hearing aids

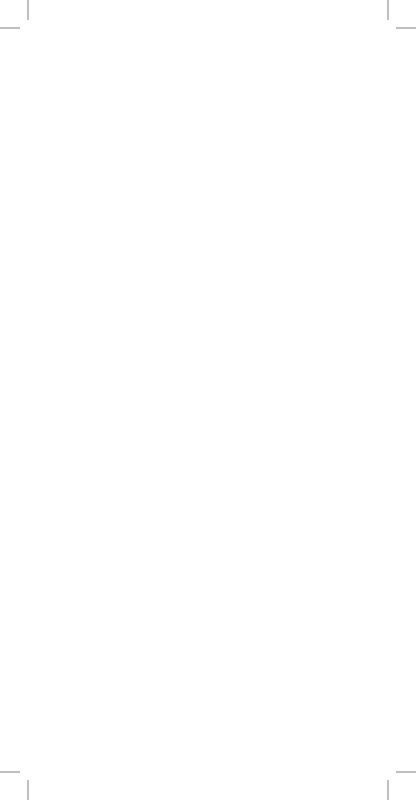

## Table of Contents

| Overview                     |
|------------------------------|
| Indicators                   |
| Basic Use                    |
| Pairing                      |
| Daily Use                    |
| Wearing the Table Microphone |
| Troubleshooting              |
| Safety Information           |
| Regulatory Notices           |

#### Overview

The Table Microphone is an assistive listening device and TV streamer. It streams audio directly to your 2.4 GHz wireless hearing aids.

#### Key use modes:

- Table Microphone: streaming the target voice from a selected direction in the following modes:
  - o Automatic
  - o Manual
    - Single direction
    - Dual direction
  - o Surround
- Remote Microphone: streaming the voice of the person wearing the device
- TV streamer: streaming audio via line-in microUSB

Streaming - Audio or sound transmitted wirelessly from the Table Microphone directly to your hearing aids.

## **Package Contents**

- Table Microphone
- Power adapter & USB-to-MicroUSB cable
- User manual
- Pouch
- TV streaming cable
- Hanger with lanyard
- Silicone case

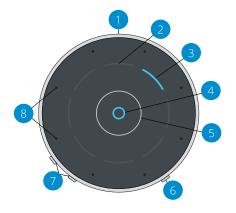

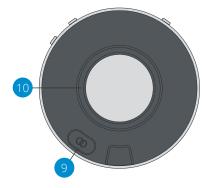

#### 1. MicroUSB jack

- Rechargeable via USB-to-MicroUSB cable
- Streams audio via TV streaming cable

#### 2. Touch keys

• Manual selection of a single or dual direction

#### 3. Segments:

- Indicates the selected direction(s)
- Operational indicators, show:
  - o Charging status
  - o Power
  - o Battery status
  - o Pairing status
  - o Volume
  - o Line-in connectivity

#### 4. Automatic mode indicator

- On indicates Automatic mode
- Off indicates Surround or Manual mode

#### 5. Mode-switching button

Switches between Automatic and Surround modes

#### 6. Power button

• Press to turn power on/off

#### 7. Volume +/- buttons

- Adjust stream volume
- 8. Microphones
  - Pick up speaker's voice
- 9. Hearing aid pairing button
  - Pairs and connects to hearing aid(s)
- 10. Magnetic interface for hanger
  - For Remote Microphone mode

## **Indicators**

## **Operational Indicators**

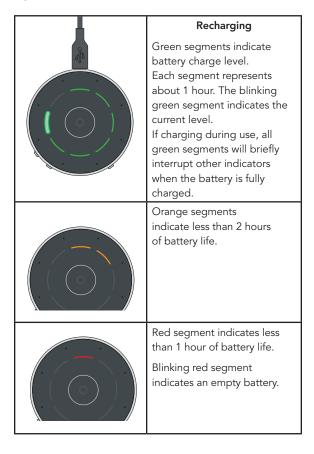

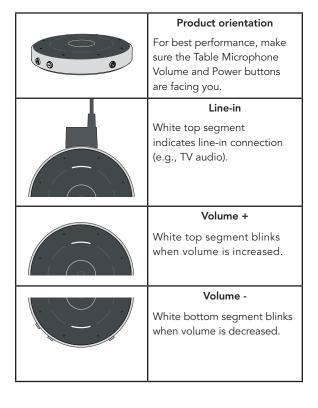

## Pairing Hearing Aid Indicators

| Blinking<br>blue<br>brackets | Searching<br>for hearing<br>aid(s).     |
|------------------------------|-----------------------------------------|
| Solid<br>green<br>brackets   | Hearing<br>aid pairing<br>successful.   |
| Solid red<br>brackets        | Hearing<br>aid pairing<br>unsuccessful. |

See "Pairing" on page 13 for more details about pairing monaural or binaural hearing aids.

## **Conversation Streaming Indicators**

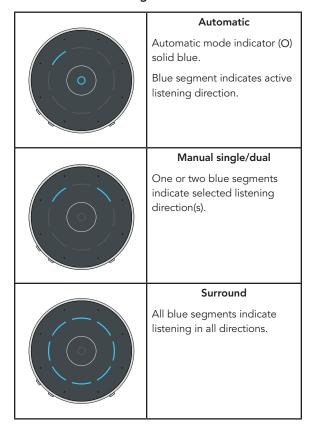

#### **Basic Use**

- To turn on Table Microphone, press the power button.
- The green segments indicate the 2. battery charge level.
- 3. Ensure your hearing aids are powered on.

Note: Prior to streaming audio for the first time, your hearing aids will need to be paired to the Table Microphone. Refer to Pairing with Hearing Aids "Pairing" on page 13.

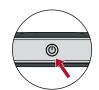

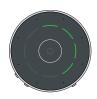

- 4. To start audio streaming, open the hearing aid mobile app and select Start Streaming from Accessories screen.
  - Refer to Start/Stop Audio Streaming on page 20 for additional options.
- 5. To adjust the stream volume, press the + or - button.
- To stop streaming turn off the 6. Table Microphone.

Refer to Start/Stop Audio Streaming on page 20 for additional options.

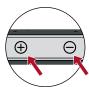

## **Pairing**

For the Table Microphone to interact with your hearing aids, you must first pair it with each hearing aid. You only need to perform this action once, as the Table Microphone and hearing aids should automatically recognize each other when both are powered on and within wireless operating range.\*

To pair the Table Microphone with your hearing aids:

- Ensure your hearing aids are not connected to nearby Bluetooth® devices. To do this,
  - Disable Bluetooth on your mobile phone.
  - Power off any nearby TV Streamer or Remote Microphone + accessories, which you previously paired to your hearing aids.
  - Power off, then power on your hearing aids.

Note: For a CROS hearing aid system, power off both your hearing aid and CROS transmitter. Power on only your hearing aid, ensuring the CROS transmitter remains powered off.

<sup>\*</sup>Typical operating range is up to 10 meters (~30 feet). Operational range may be reduced by environmental factors, such as obstructions, interference, and human body positioning. Larger operational distances are achievable, though audio quality and connectivity may decrease.

## 14 | Pairing

2. Place your hearing aids within 15cm (6") of the Table Microphone.

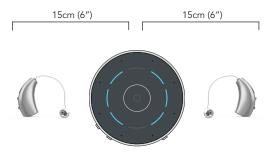

3. Press the hearing aid pairing button for 2 seconds and place the Table Microphone face up on a surface. The blinking blue brackets indicate Bluetooth is ready to pair.

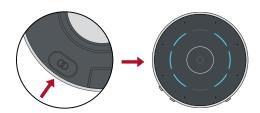

## **4.** For a set of hearing aids:

| Left<br>Bracket | Right<br>Bracket | Pairing Result                 | Next Step             |
|-----------------|------------------|--------------------------------|-----------------------|
| (               | )                | Both hearing aids paired.      | Complete              |
| (               | )                | Only left hearing aid paired.  | Repeat steps<br>1 – 3 |
| (               | )                | Only right hearing aid paired. | Repeat steps<br>1 – 3 |
| (               | )                | No hearing aids paired.        | Repeat steps<br>1 – 3 |

## **5.** For a single hearing aid:

| Left<br>Bracket | Right<br>Bracket | Pairing Result                | Next Step             |
|-----------------|------------------|-------------------------------|-----------------------|
|                 |                  | Left hearing aid paired.      | Complete              |
|                 | )                | Right hearing aid paired.     | Complete              |
| (               |                  | Left hearing aid not paired.  | Repeat steps<br>1 – 3 |
|                 | )                | Right hearing aid not paired. | Repeat steps<br>1 – 3 |

## **Daily Use**

#### Power On

Press the Power button for 1 second and release.

#### Power Off

Press the Power button for 1 second. The green indicators will show the battery level, and the product will be turned off.

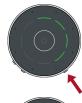

#### **Battery Low**

The active direction indicator(s) illuminate in red. In parallel, a beep is transmitted to the hearing aids every 15 minutes.

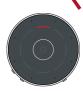

#### **Battery Recharge**

Attach the microUSB end of the charging cable to the microUSB jack in the Table Microphone. Attach the USB end of the charging cable to the USB jack in the power adapter. A full charge powers the Table Microphone for up to 12 hours of streaming. Charging time takes about 2 hours to fully charge the device.

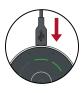

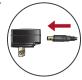

#### **Conversation Streaming Modes**

The Table Microphone is a versatile, intelligent product. It follows the main speaker in quiet or noisy settings automatically to provide you the best speech understanding possible. The Table Microphone allows you to override the automatic mode and manually select up to two speakers among the group. The Surround mode is optimized for a large group discussion in quiet settings. In addition, the Table Microphone can be worn by a distant speaker in noisy settings.

#### **Tabletop**

Place your Table Microphone in the middle of a table to listen to a group of people. For best speech understanding, always bring your Table Microphone as close to the conversation partner(s) as possible.

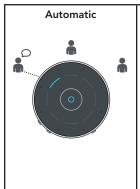

When the Automatic mode indicator illuminates, the Table Microphone follows the main speaker automatically.

If the Automatic mode indicator is off, tap the Automatic/Surround touch key to activate it.

## Manual single speaker

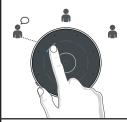

Tap any segment to focus on a specific speaker.

## Manual dual speaker

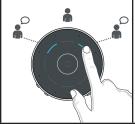

Tap and hold (1 second) a second segment to focus on an additional speaker.

#### Surround

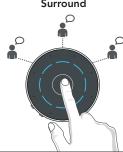

Tap the Automatic/Surround touch key to listen to multiple people in quiet settings.

Tap the Automatic/Surround touch key to return to Automatic mode.

#### TV Audio Streaming (Line-in)

Streaming audio from your TV to your hearing aids

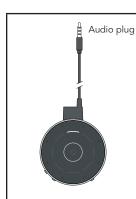

Insert the TV streaming cable in the Table Microphone microUSB jack.

Insert the 3.5mm audio plug of the TV streaming cable in the TV's audio jack.

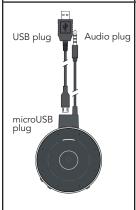

To recharge the Table Microphone while streaming audio from your TV, you can insert the microUSB plug of the charging cable into the TV streaming cable microUSB jack.

Insert the USB plug of the charging cable into the Power Supply jack.

Plug the Power Supply in the wall outlet.

#### Start/Stop Audio Streaming

Audio streaming from the Table Microphone may be started or stopped in a variety of ways:

- Turn On the Table Microphone: Audio streaming automatically starts in hearing aid.
- Remote Control: If preconfigured by your clinician, press the Favorite button.
- Hearing aid user control: If preconfigured by your clinician, a specific gesture (e.g., a Long Press on a user control) can start/stop streaming.

Audio streaming will also stop when the Table Microphone is turned off.

An audible indicator may play in your hearing aids to signal the start/stop of audio streaming.

## Wearing the Table Microphone

The Table Microphone can be worn on a lanyard. It should be within 20cm (8") of the speaker's mouth.

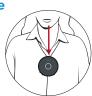

#### Lanyard

• Attach the magnetic hanger to the back of the Table Microphone. Make sure the hanger is properly inserted and secured.

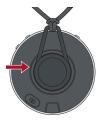

- Place lanyard around the neck. To adjust the length, hold the cylinder and pull the closure.
- When the Table Microphone is worn by the speaker the top indicator will light up for 3 seconds.

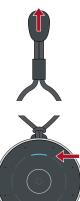

## **Troubleshooting**

| SYMPTOM                                                                              | POSSIBLE CAUSES                                                               | SOLUTIONS                                                                                          |
|--------------------------------------------------------------------------------------|-------------------------------------------------------------------------------|----------------------------------------------------------------------------------------------------|
| One (or both)<br>hearing aids<br>unexpectedly<br>drops out<br>of audio<br>streaming. | Hearing aids may<br>be on the edge of<br>wireless range.                      | Move closer to Table<br>Microphone.                                                                |
|                                                                                      | Battery level in<br>hearing aid can<br>no longer support                      | <ul> <li>Replace hearing aid<br/>battery with a new one.</li> <li>Recharge your hearing</li> </ul> |
|                                                                                      | audio streaming.                                                              | aid, if applicable.                                                                                |
|                                                                                      | Large object, such<br>as furniture or a wall,<br>may be degrading<br>signal.  | For best performance, your hearing aids should be within line-of-sight of Table Microphone.        |
|                                                                                      | Wireless connection<br>with Table<br>Microphone was<br>lost.                  | To restart the audio stream, follow steps in the Start/<br>Stop Audio Streaming section.           |
| Streamed audio quality is distorted.                                                 | Low battery level in Table Microphone.                                        | Recharge Table<br>Microphone.                                                                      |
|                                                                                      | Volume of audio source is not optimal.                                        | Adjust volume level of audio source until better sound quality is achieved.                        |
| Streamed audio quality is inconsistent.                                              | Bluetooth device<br>may be on the edge<br>of wireless range.                  | Move Bluetooth device closer to Table Microphone.                                                  |
| Audio stream<br>is too loud or<br>too soft.                                          | Volume streamed<br>from Table<br>Microphone to<br>hearing aid not<br>optimal. | Press volume + or – button<br>on Table Microphone.                                                 |

| SYMPTOM                                                                          | POSSIBLE CAUSES                                                            | SOLUTIONS                                                                                                    |
|----------------------------------------------------------------------------------|----------------------------------------------------------------------------|----------------------------------------------------------------------------------------------------|
| Table Mic<br>Mode:<br>Difficult to<br>hear speaker<br>in noisy<br>environments.  | Table Microphone<br>may be too far from<br>speaker.                        | Move Table Microphone closer to speaker's mouth.                                                                                    |
| Remote<br>Mic Mode:<br>Difficult to<br>hear speaker<br>in noisy<br>environments. | Table Microphone<br>may be covered by<br>clothing or poorly<br>positioned. | Provide clear access from<br>Table Microphone to<br>speaker's voice.                                                                |
| No streamed<br>sounds are<br>heard in the                                        | Hearing aids are not paired with Table Microphone.                         | Follow steps in <i>Pairing</i> section.                                                                                             |
| hearing aids.                                                                    | No incoming audio signal is available.                                     | <ul> <li>Turn on the electronic<br/>audio source.</li> <li>Unmute or increase<br/>volume on electronic<br/>audio source.</li> </ul> |
| Device is not responding.                                                        | Possible error condition.                                                  | Press power button for 8 seconds to force shutdown. Turn on as usual.                                                               |

## **Safety Information**

#### Required Information

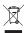

Waste from electronic equipment must be handled according to local regulations.

#### Instructions for Disposal of Old Electronics

Starkey Laboratories, Inc. encourages, and your local community laws may require, that your Table Microphone be disposed of via your local electronics recycling/ disposal process.

The below instructions are provided for the benefit of disposal/recycling personnel. Please include this manual when disposing of your Table Microphone.

#### For Disposal/Recycling Personnel Only

This product contains a Lithium Ion Polymer battery. To remove this battery:

- · Power off the Table Microphone.
- · Pry apart the housing halves with a small screwdriver.
- · Cut the battery wires from the circuit board to prevent accidental shorting.
- · Pry the battery away from the housing using a wide flat blade.

#### Intended Use

The Table Microphone is an assistive listening device which transmits sound to a 2.4 GHz wireless air conduction hearing aids. When worn by a distant speaker or used in noisy environments, it functions as a Remote Microphone. It also functions as a TV streamer when connected to the TV's audio output.

The Table Microphone is designed to comply with Standards of International Electromagnetic Compatibility. However, it is still possible that you may experience interference caused by power line disturbances, airport metal detectors, electromagnetic fields from other medical devices, radio signals and electrostatic discharges.

The Table Microphone is designed to be cleaned with a damp cloth moistened with soapy water.

If you use other medical devices or wear implantable medical devices such as defibrillators or pacemakers and are concerned that your Table Microphone might cause interference with your medical device, please contact your physician or the manufacturer of your medical device for information about the risk of disturbance. The Table Microphone should not be used during an MRI procedure or in a hyperbaric chamber. The Table Microphone is not formally certified to operate in explosive atmospheres such as may be found in coal mines or certain chemical factories.

#### Use on Aircrafts

The Table Microphone should not be used on aircrafts unless specifically permitted by the flight personnel.

#### International Use

The Table Microphone is approved to operate at radio frequencies that are specific to your country or region and might not be approved for use outside your country

Be aware that operation during international travel may cause interference with other electronic devices, or other electronic devices may cause interference with your Table Microphone.

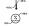

Your Table Microphone is designed to operate and be stored within the \* temperature range of -10°C (14°F) to 45°C (113°F) and relative humidity range of 10%-95%.

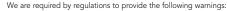

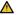

**WARNING:** Use of the Table Microphone directly next to other electronic equipment should be avoided because it could result in improper performance. If such use is necessary, note as to whether your hearing aids and the other equipment are operating normally.

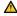

WARNING: Use of accessories, components or replacement parts other than those provided by the manufacturer of the Table Microphone could result in increased electromagnetic emissions and decreased electromagnetic immunity and could result in degradation of performance.

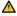

WARNING: If Portable Radio Frequency communications equipment is used closer than 30cm (12") from your Table Microphone, degradation of the performance of your hearing aid could result. If this occurs, move away from the communications equipment.

Although the Table Microphone is not formally certified (IP rated) for protection against dust or water ingress, per IEC 60529, it has been tested to the IP 52 level. This means that the Table Microphone is protected from dust.

The battery in your Table Microphone is not replaceable. Do not attempt to replace the battery. The Table Microphone does not contain any user-serviceable parts. Do not open or modify it.

Do not connect the Table Microphone to any devices not described in this manual. The expected service life of the Table Microphone is 3 years.

## Wireless Technical Description

The Table Microphone operates in the 2.4-2.4835 GHz band with a maximum effective radiated power of 8 dBm with transmission modulation type of 1M12FXD and 1.1 MHz bandwidth. The receiver section of the radio has a bandwidth of 2 MHz.

#### **EU Adverse Event Reporting**

Any serious incident that has occurred in relation to your device should be reported to your local Starkey representative and the Competent Authority of the Member State in which you are established. A serious incident is defined as any malfunction, deterioration in the characteristics and/or performance of the device, or inadequacy in the device user manual/labeling which could lead to the death or serious deterioration in the state of health of the user, OR could do so upon recurrence.

## **Regulatory Notices**

Model number: TM10 FCC ID: 2AS2V-TM10 IC: 24964-TM10

#### FCC/IC Notice

This device complies with part 15 of the FCC rules and with ISED Canada's license-exempt RSS standard(s). Operation is subject to the following two conditions: (1) This device may not cause harmful interference, and (2) this device must accept any interference received, including interference that may cause undesired operation of the device.

NOTE: The manufacturer is not responsible for any radio or TV interference caused by unauthorized modifications to this equipment. Such modifications could void the user's authority to operate the equipment.

Hereby, Nuance Hearing declares that the Table Microphone is in compliance with the essential requirements and other relevant provisions of Directive 2014/53/EU. A copy of the Declaration of Conformity can be obtained from info@nuancehear.com

#### NCC Notice

Without permission granted by the NCC, any company, enterprise, or user is not allowed to change frequency, enhance transmitting power or alter original characteristic as well as performance to a approved low power radio-frequency devices. The low power radio-frequency devices shall not influence aircraft security and interfere legal communications; If found, the user shall cease operating immediately until no interference is achieved. The said legal communications means radio communications is operated in compliance with the Telecommunications Management Act. The low power radio-frequency devices must be susceptible with the interference from legal communications or ISM radio wave radiated devices.

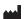

#### **Nuance Hearing**

24 Raoul Wallenberg St. Tel Aviv 6971920 Israel

#### **Nuance Hearing**

Packhorse Lane Bibury Cirencester GL7 5NT England

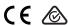

This device produces radio frequency energy. Interference may occur in the vicinity of equipment marked with the following symbol.

(((•)))

Dispose of properly

Consult operations manual

Keep dry

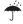

## **Open-Source Software Notices**

This software of Nuance Hearing Ltd. (the "Company") makes use of the following open-source software components, which bear the copyright notices listed below and which are released under the list of conditions (licenses) that are detailed below.

#### Licenses

#### o Apache 2.0: (Section 10)

- CMSIS, Copyright © 010-2017 ARM Limited or its affiliates, all rights reserved.
- · This product includes code from the above sources, licensed by a third party or third parties pursuant to the Apache license version 2.0, contained hereinbelow and that is subject to the following notice:
- You may not use these files except in compliance with the Apache 2.0 License.
- · You may obtain a copy of the License at http://www.apache.org/licenses/LICENSE-2.0
- · Unless required by applicable law or agreed to in writing, software distributed under the Apache 2.0 is distributed on an "AS IS" BASIS, WITHOUT WARRANTIES OR CONDITIONS OF ANY KIND, either express or implied. See the License for the specific language governing permissions and limitations under the License.

#### o BSD 3-Clause: (Sections 2&3)

- HAL layer, Copyright © 2017 STMicroelectronics, all rights reserved.
- STMicroelectronics Interrupt, Copyright © 2010-2022 STMicrocontrolers, all rights reserved.
- · See the following BSD 3-Clause License for the specific language governing permissions and limitations under the license:
- Redistribution and use in source and binary forms, with or without modification, are permitted provided that the following conditions are met:
  - 1. Redistributions of source code must retain the above copyright notice, this list of conditions and the following disclaimer.
  - 2. Redistributions in binary form must reproduce the above copyright notice, this list of conditions and the following disclaimer in the documentation and/or other materials provided with the distribution.
  - 3. Neither the name of the copyright holder nor the names of its contributors may be used to endorse or promote products derived from this software without specific prior written permission.
- . THIS SOFTWARE IS PROVIDED BY THE COPYRIGHT HOLDERS AND CONTRIBUTORS "AS IS" AND ANY EXPRESS OR IMPLIED WARRANTIES, INCLUDING, BUT NOT LIMITED TO, THE IMPLIED WARRANTIES OF MERCHANTABILITY AND FITNESS FOR A PARTICULAR PURPOSE ARE DISCLAIMED. IN NO EVENT SHALL THE COPYRIGHT HOLDER OR CONTRIBUTORS BE LIABLE FOR ANY DIRECT, INDIRECT, INCIDENTAL, SPECIAL, EXEMPLARY, OR CONSEQUENTIAL DAMAGES (INCLUDING, BUT NOT LIMITED TO, PROCUREMENT OF SUBSTITUTE GOODS OR SERVICES; LOSS OF USE, DATA, OR PROFITS;

OR BUSINESS INTERRUPTION) HOWEVER CAUSED AND ON ANY THEORY OF LIABILITY, WHETHER IN CONTRACT, STRICT LIABILITY, OR TORT (INCLUDING NEGLIGENCE OR OTHERWISE) ARISING IN ANY WAY OUT OF THE USE OF THIS SOFTWARE, EVEN IF ADVISED OF THE POSSIBILITY OF SUCH DAMAGE.

#### o MIT: (Sections 4&5)

- · FreeRtos, Copyright © 2019 Amazon.com, Inc. or its affiliates, all rights
- DES, Copyright (c2010 Tareque Hossain tareque@codexn.com, all rights
- · See the following MIT license for the specific language governing permissions and limitations under the license:
- Permission is hereby granted, free of charge, to any person obtaining a copy of this software and associated documentation files (the "Software"), to deal in the Software without restriction, including without limitation the rights to use, copy, modify, merge, publish, distribute, sublicense, and/or sell copies of the Software, and to permit persons to whom the Software is furnished to do so, subject to the following conditions:
- The above copyright notice and this permission notice shall be included in all copies or substantial portions of the Software.
- · THE SOFTWARE IS PROVIDED "AS IS", WITHOUT WARRANTY OF ANY KIND, EXPRESS OR IMPLIED, INCLUDING BUT NOT LIMITED TO THE WARRANTIES OF MERCHANTABILITY, FITNESS FOR A PARTICULAR PURPOSE AND NONINFRINGEMENT. IN NO EVENT SHALL THE AUTHORS OR COPYRIGHT HOLDERS BE LIABLE FOR ANY CLAIM, DAMAGES OR OTHER LIABILITY, WHETHER IN AN ACTION OF CONTRACT, TORT OR OTHERWISE, ARISING FROM, OUT OF OR IN CONNECTION WITH THE SOFTWARE OR THE USE OR OTHER DEALINGS IN THE SOFTWARE.

#### o ULTIMATE LIBERTY: (Section 1-8)

- TouchSensing, Copyright © 2021 STMicroelectronics, all rights reserved.
- USB, Copyright (c) 2021 STMicroelectronics, all rights reserved.
- STMicroelectronics SPI, Copyright (c) 2010-2022 STMicrocontrolers, all rights reserved.
- STMicroelectronics I2C, Copyright (c) 2010-2022 STMicrocontrolers, all rights reserved.
- STMicroelectronics GPIO, Copyright (c) 2010-2022 STMicrocontrolers, all rights reserved.
- STMicroelectronics DMA, Copyright (c) 2010-2022 STMicrocontrolers, all rights reserved.
- STMicroelectronics ADC, Copyright (c) 2010-2022 STMicrocontrolers, all rights reserved.
- STMicroelectronics Watch dog, Copyright (c) 2010-2022 STMicrocontrolers, all rights reserved.
- · See the following Ultimate Liberty License for the specific language governing permissions and limitations under the license:

- BY INSTALLING COPYING, DOWNLOADING, ACCESSING OR OTHERWISE USING THIS SOFTWARE OR ANY PART THEREOF (AND THE RELATED DOCUMENTATION) FROM STMICROELECTRONICS INTERNATIONAL N.V. SWISS BRANCH AND/OR ITS AFFILIATED COMPANIES (STMICROELECTRONICS), THE RECIPIENT, ON BEHALF OF HIMSELF OR HERSELF, OR ON BEHALF OF ANY ENTITY BY WHICH SUCH RECIPIENT IS EMPLOYED AND/OR ENGAGED AGREES TO BE BOUND BY THIS SOFTWARE LICENSE AGREEMENT.
- · Under STMicroelectronics' intellectual property rights, the redistribution, reproduction and use in source and binary forms of the software or any part thereof, with or without modification, are permitted provided that the following conditions are met.
  - 1. Redistribution of source code (modified or not) must retain any copyright notice, this list of conditions and the disclaimer set forth below as items 10 and 11.
  - 2. Redistributions in binary form, except as embedded into microcontroller or microprocessor device manufactured by or for STMicroelectronics or a software update for such device, must reproduce any copyright notice provided with the binary code, this list of conditions, and the disclaimer set forth below as items 10 and 11, in documentation and/or other materials provided with the distribution.
  - 3. Neither the name of STMicroelectronics nor the names of other contributors to this software may be used to endorse or promote products derived from this software or part thereof without specific written permission.
  - 4. This software or any part thereof, including modifications and/or derivative works of this software, must be used and execute solely and exclusively on or in combination with a microcontroller or microprocessor device manufactured by or for STMicroelectronics.
  - 5. No use, reproduction or redistribution of this software partially or totally may be done in any manner that would subject this software to any Open Source Terms. "Open Source Terms" shall mean any open source license which requires as part of distribution of software that the source code of such software is distributed therewith or otherwise made available, or open source license that substantially complies with the Open Source definition specified at www.opensource.org and any other comparable open source license such as for example GNU General Public License (GPL), Eclipse Public License (EPL), Apache Software License, BSD license or MIT license.
  - 6. STMicroelectronics has no obligation to provide any maintenance, support or updates for the software.

- 7. The software is and will remain the exclusive property of STMicroelectronics and its licensors. The recipient will not take any action that jeopardizes STMicroelectronics and its licensors' proprietary rights or acquire any rights in the software, except the limited rights specified hereunder.
- 8. The recipient shall comply with all applicable laws and regulations affecting the use of the software or any part thereof including any applicable export control law or regulation.
- 9. Redistribution and use of this software or any part thereof other than as permitted under this license is void and will automatically terminate your rights under this license.
- 10.THIS SOFTWARE IS PROVIDED BY STMICROELECTRONICS AND CONTRIBUTORS "AS IS" AND ANY EXPRESS, IMPLIED OR STATUTORY WARRANTIES, INCLUDING, BUT NOT LIMITED TO, THE IMPLIED WARRANTIES OF MERCHANTABILITY, FITNESS FOR A PARTICULAR PURPOSE AND NON-INFRINGEMENT OF THIRD PARTY INTELLECTUAL PROPERTY RIGHTS, WHICH ARE DISCLAIMED TO THE FULLEST EXTENT PERMITTED BY LAW. IN NO EVENT SHALL STMICROELECTRONICS OR CONTRIBUTORS BE LIABLE FOR ANY DIRECT, INDIRECT, INCIDENTAL, SPECIAL, EXEMPLARY, OR CONSEQUENTIAL DAMAGES (INCLUDING, BUT NOT LIMITED TO, PROCUREMENT OF SUBSTITUTE GOODS OR SERVICES; LOSS OF USE, DATA, OR PROFITS; OR BUSINESS INTERRUPTION) HOWEVER CAUSED AND ON ANY THEORY OF LIABILITY, WHETHER IN CONTRACT, STRICT LIABILITY, OR TORT (INCLUDING NEGLIGENCE OR OTHERWISE) ARISING IN ANY WAY OUT OF THE USE OF THIS SOFTWARE, EVEN IF ADVISED OF THE POSSIBILITY OF SUCH DAMAGE.
- 11.EXCEPT AS EXPRESSLY PERMITTED HEREUNDER, NO LICENSE OR OTHER RIGHTS, WHETHER EXPRESS OR IMPLIED, ARE GRANTED UNDER ANY PATENT OR OTHER INTELLECTUAL PROPERTY RIGHTS OF STMICROELECTRONICS OR ANY THIRD PARTY.

| Notes |
|-------|
|       |
|       |
|       |
|       |
|       |
|       |
|       |
|       |
|       |
|       |
|       |
|       |
|       |
|       |
|       |
|       |
|       |
|       |
|       |

The Bluetooth® word mark and logos are registered trademarks owned by Bluetooth SIG, Inc. and any use of such marks by Starkey is under license.

Starkey is a registered trademark for Starkey Laboratories, Inc

StarLink is a trademark of Starkey Laboratories, Inc

©2023 Starkey Laboratories, Inc. All Rights Reserved

P00000737 02/23 BKLT3171-01-EN-G